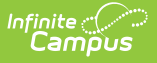

## **Flags (New York)**

Last Modified on 03/11/2024 8:45 am CDT

### [Create](http://kb.infinitecampus.com/#create-a-flag) a Flag

### **Classic View:** Programs > Flags

## **Search Term:** Flags

Flags provide a way of labeling students for things such as food allergies and contact restrictions. Any number of flags can be created for a school or district, and any number of flags can be assigned to a student.

Flags can be assigned to students manually on the [Student](https://kb.infinitecampus.com/help/flags-student) Flags tools or using the [Flags/Academic](https://kb.infinitecampus.com/help/batch-assignment-tool) Program Wizard.

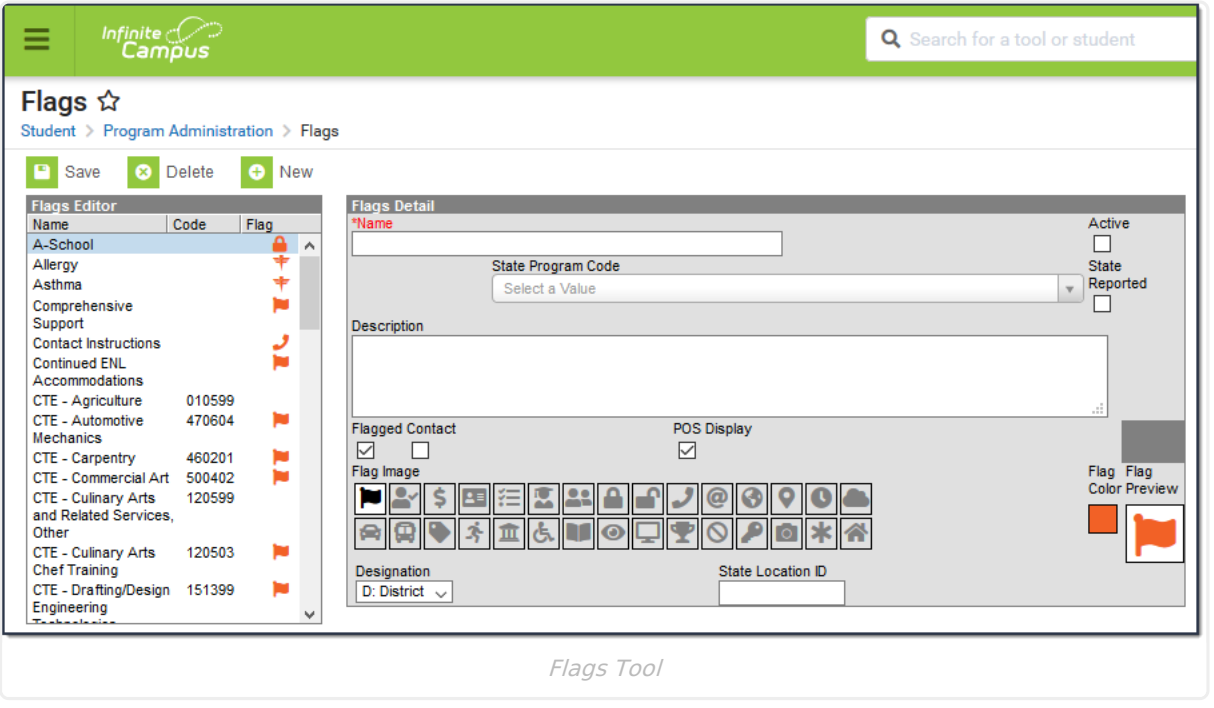

# **Create a Flag**

1. Click the **New** button.

## **Result**

A **Flags Detail** editor displays.

- 2. Enter the **Name** of the Flag.
- 3. Select a **State Program Code**. This code can be a district-defined code or a state-defined code.
- 4. Use the information in the following table to complete the screen.

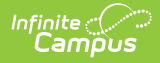

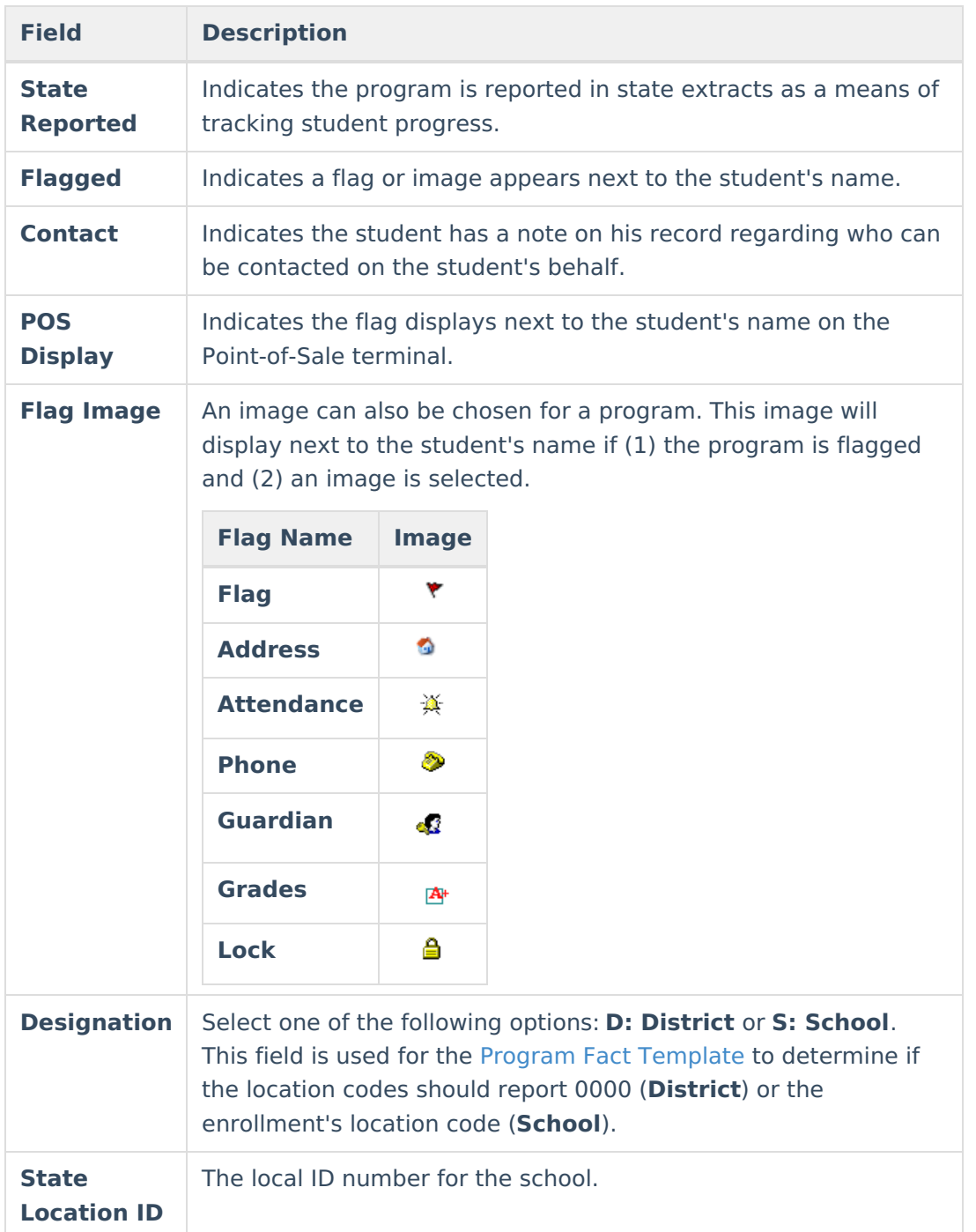

4. Use the information in the following table to complete the screen.

5. Click the **Save** button when finished. The new flag will appear in the **Flags Editor** tree.